# **AVR280: USB Host CDC Demonstration**

# **1. Introduction**

The RS232 interface has disappeared from the new generation of PCs replaced by the USB interface. To follow this change, applications based on UART interface have to migrate to USB. Migration to USB can mean heavy development both on the PC and on the device side. To avoid this development, Atmel offers you solutions based on the CDC class (Communication Device Class) :

**>** CDC Device application (See Application Note AVR272) : such a USB device can be connected to a PC and appears as a Virtual Serial Port.

**>** CDC Host application : this application replaces a PC, and greets a CDC Device, allowing an easy and powerfull communication !

The aim of this document is to describe how to start and implement a Host CDC application using the STK525 or USBKEY starter kit, and finally introduces a simple example of dual USB-UART bridge between two PC.

A familiarity with the AVR USB software framework (http://www.atmel.com) and with the CDC specification (http://www.usb.org) is assumed.

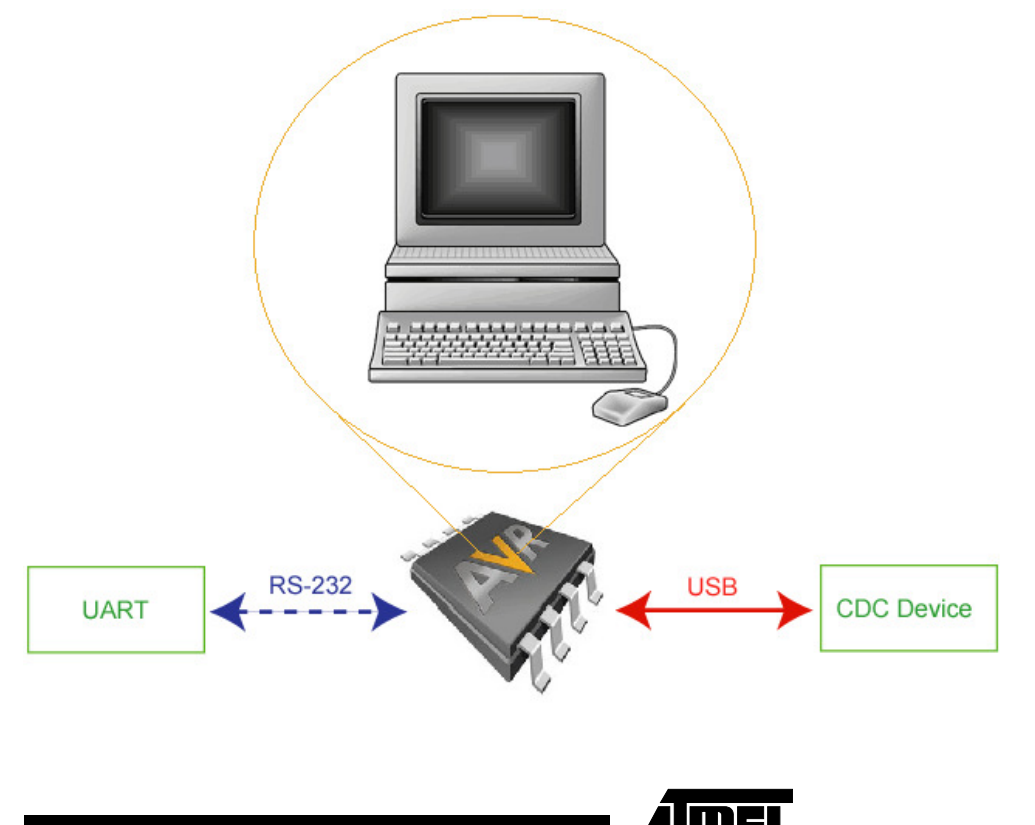

# **Figure 1-1.** Host CDC Application

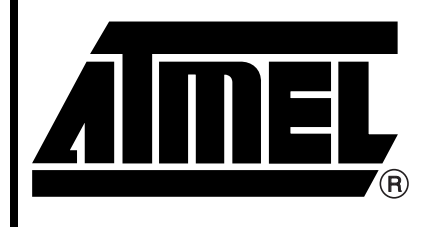

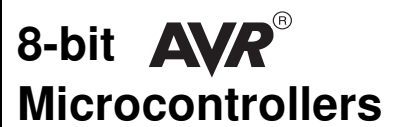

# **Application Note**

7727A–USB–09/07

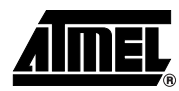

# **2. Theory of Operation**

# **2.1 CDC Configuration**

2.1.0.1 USB

The CDC class configuration includes two interfaces :

- Data interface : consists of 2 pipes (bulk, typically), one per transfer direction, for data exchange
- Communication interface : used to transmit requests to manage the operational state of the device, and events notification. It is shared between two elements :
	- Management element, that consists of endpoint 0, and that configures and controls the device through standards and specific requests.
	- Optionnal notification element, that consists of an interrupt (may also be bulk) endpoint, used by the Device to notify events to the Host. Messages transfered are formatted as a 8-bytes header followed by a variable-length field.

In conclusion, a typical CDC application requires two pipes in addition to the default control endpoint. But note that a CDC Device is accepted by a standard PC only if it includes the optional notification element (using default driver).

#### 2.1.0.2 Models

The CDC Class Specifications introduces various models of communication. Each model is characterized by the type of interface implemented, and the commands or protocol supported. This is specially used to communicate with USB modems that may use a specific protocol layer (for example V42bis), or even USB phones, etc.

But, for users that do not care about such models, and just want to exchange data between two application, these models are irrelevant.

This application note will shortly introduces the reader to these models and to the associated commands and/or requests. However, its primary goal is to explain the Host CDC firmware low level architecture and to demonstrate the simplest configuration with an evaluation example.

# **2.2 Transfers**

#### **2.2.1 Data Transfer**

#### 2.2.1.1 Raw Data

Once the Device has been enumerated by the Host, data can easily be sent between the applications.

- The device can fill in its IN Endpoint with any amount of data. The host is assumed to poll as often as possible the IN endpoint and get back any possible data in its IN pipe.
- The host can fill in its OUT Pipe with any amount of data. The device will receive the packet in its OUT Endpoint as soon as the Host completes the transmission.

That is the simplest way for two basic applications to exchange data with the USB performance, but with the easiness of an UART :

- uses a Bulk transport way that can theorically reach up to 1.2Mbytes / sec at Full Speed.
- USB reduced size (and low-cost) connectivity

This is the simplest use case of an UART-to-USB bridge. In such a configuration, once the device has been enumerated and configured, the Managemenent Interface can be left aside, and all the data is exchanged through the Data Interface.

#### 2.2.1.2 Encapsulated Data

For higher level application, the CDC class defines a format of data encapsulation to handle the packet with a protocol data wrapper.

This mode will not be discussed here since it goes beyond the objectives of a simple demonstration. See Table 1 at page 11 of the "CDC Class Specification v1.1" for more information.

#### **2.2.2 Communication Management**

This part of the class is not mandatory for simple data exchange applications.

#### 2.2.2.1 Management element

Through the default control endpoint, the Host can send bidirectional requests to the Device. The format of these requests follows the layout defined in the USB Specification 2.0 :

**Table 2-1.** Management request packet format

| bmRequest lype | bHequest | wValue | windex | wLenath | Data |
|----------------|----------|--------|--------|---------|------|
|                |          |        |        |         |      |

Two types of requests can be considered :

- Requests that set the Device into a specific state or configuration, or that send information :
	- SET\_LINE\_CODING : this request configures the Device with parity, baudrate, and some other parameters
	- SET\_HOOK\_STATE : this request puts the Device line into a specific state (on-hook, off-hook, snooping)
	- SEND\_ENCAPSULATED\_COMMAND : this requests sends a packet within a specific encapsulation protocol
	- etc...(see Section 6.1 of CDC Class Specification)
- Requests that get the Device state or configuration, or any other information :
	- GET\_LINE\_CODING : this request gets the Device configuration
	- GET\_ENCAPSULATED\_RESPONSE : this request gets a packet within a specific encapsulation protocol
	- etc...(see Section 6.1 of CDC Class Specification)

#### 2.2.2.2 Notification element

Through this optional pipe (interrupt IN transfer), the Device can transfer special events notifications to the Host.

#### **Table 2-2.** Notification packet format

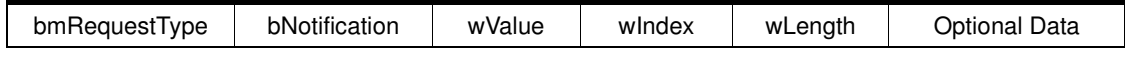

Some examples :

– NETWORK\_CONNECTION : the device informs the host about the connection state (after a change, for example)

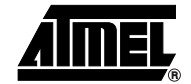

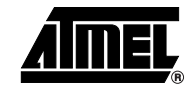

- RESPONSE\_AVAILABLE : the device informs the host that a response is available. Host will need to send a GET\_ENCAPSULATED\_RESPONSE request through the management element to get this response.
- etc...(see Section 6.3 of CDC Class Specification)

For more details and information about communication management, please read section 6 of the "CDC Class specification".

# **3. ATMEL Software Architecture**

Below is an overview of the architecture of the Host CDC firmware, where appear all files required for the operation.

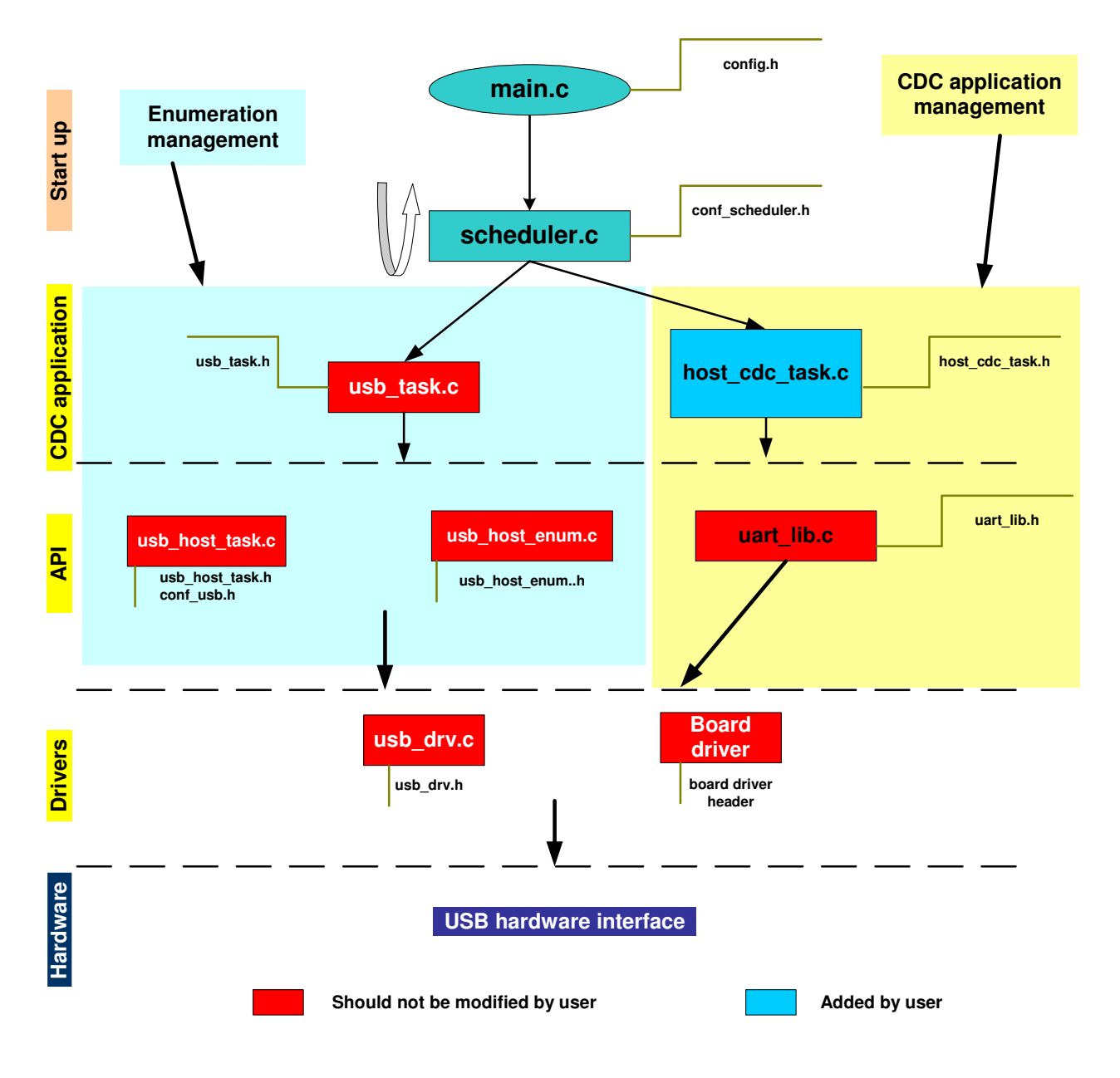

#### **Figure 3-1.** Host CDC Firmware architecture

# **AVR280 Application Note**

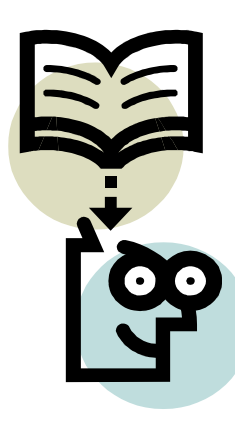

The management of the CDC is made in the "host cdc task.c" file. The main function, periodically called by the scheduler, is *host\_cdc\_task(void)*, that handles three main operations :

- Connection (and disconnection) detection
	- Accept or reject any new device according to its interface descriptors
	- Associate the physical pipes with the CDC software channels
- Data transfer
	- Check for incoming data stream
	- Send data if required by the user application
- Management transfer
	- Check if an event notification has been received
	- User can also send request through the default control endpoint

# **3.1 Enumeration**

When a device connects to the host, enumeration starts. If the device interface is accepted by the USB Host firmware low-level task, that compares the device descriptors with the list of supported interfaces (defined in "conf usb.h" file), then the host cdc task() sees a connection notification (Is\_new\_device\_connection\_event() macro returns TRUE).

The number of currently accepted interfaces is returned by Get\_nb\_supported\_interface() function. For each interface number, program access to the class, subclass and protocol codes of the device thanks to the  $Get\_class(i)$ ,  $Get\_subclass(i)$  and  $Get\_protocol(i)$  macros.

First, the program checks if the connected device has a CDC Data interface. If the device interface is accepted, the connection function searches which pipe is IN, and which pipe is OUT, to associate them with more common names : pipe\_cdc\_data\_bulkin and pipe\_cdc\_data\_bulkout. After that, the IN pipe is unfreezed to enable data reception in the pipe.

Then, the program checks if the connected device has a CDC Communication interface (notification element). If yes, the pipe address is also stored in a common name : pipe\_cdc\_comm\_int. User enable the management interface detection by defining the label CDC\_USE\_MANAGEMENT\_INTERFACE. The interface number is also stored in the variable cdc interface comm, because it will be needed if management requests are used.

Once the connection is accepted, the cdc\_connected flag is set to "1" and the pipes can be used by the user application.

Below is the corresponding function code :

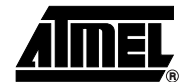

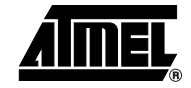

```
if(Is_new_device_connection_event()) //Device connection
    {
      for(i=0;i<Get_nb_supported_interface();i++)
      {
       // Data Interface
        if((Get_class(i)==CDC_DATA_CLASS) && (Get_protocol(i)==CDC_DATA_PROTOCOL))
       {
         cdc_connected=1;
         Host_enable_sof_interrupt();
         LOG_STR_CODE(log_cdc_connect);
         if(Is_ep_addr_in(Get_ep_addr(i,0)))
         { // Yes associate it to the CDC Data IN pipe
          pipe\_cdc\_data\_bulkin = host_get_hwd_pipe_nb(Get_ep_addr(i,0));
           pipe_cdc_data_bulkout = host_get_hwd_pipe_nb(Get_ep_addr(i,1));
 }
         else
         { // No, invert...
           pipe_cdc_data_bulkin = host_get_hwd_pipe_nb(Get_ep_addr(i,1));
           pipe_cdc_data_bulkout = host_get_hwd_pipe_nb(Get_ep_addr(i,0));
         }
         Host_select_pipe(PIPE_CDC_DATA_IN);
         Host_continuous_in_mode();
         Host_unfreeze_pipe();
         break;
       }
       // Management Interface
#ifdef CDC USE MANAGEMENT INTERFACE
        if(Get_class(i)==CDC_COMM_CLASS && Get_protocol(i)==CDC_COMM_PROTOCOL)
       {
        cdc interface comm = i; \frac{1}{2} // store interface number
         pipe_cdc_comm_int = host_get_hwd_pipe_nb(Get_ep_addr(i,0));
         Host_select_pipe(PIPE_CDC_COMM);
         Host_continuous_in_mode();
         Host_unfreeze_pipe();
       }
#endif
      }
    }
```
#### **Code 3-1.** CDC device connection detection

#### **3.2 Data Transfer**

Data transfer is very easy to implement.

#### **3.2.1 Receiving data**

If the CDC device is connected, the program checks as often as possible (every time the function is entered) if the pipe has received new data.

The current firmware allows two operations with the pipe data :

• Data is stored in an array :

- the array cdc\_stream\_in\_array[CDC\_STREAM\_IN\_SIZE ] is filled in by firmware with incoming data
- the variable rx\_counter indicates the position of the next byte to be written in the array (initialized to 0; the buffer is full when rx\_counter equals CDC\_STREAM\_IN\_SIZE). Consequently, it indicates for the user the number of written bytes.
- when user firmware reads the data from the array, it must either use another index variable to accede to the data, or read all the array at one go and clear rx\_counter. If user decrements  $rx\_counter$  for each byte read from the array, and exits its functions before reading the entire array, problems will occur (for example data corruption on next pipe reception)
- Data is sent to the UART (USB-UART bridge configuration) :
	- all the bytes are sent to the UART
	- this is a blocking function, that is waiting for each byte to be transmitted before trying to accede to the next data (this limitation can be easily enhanced)
	- this mode is enabled by defining the CDC\_USE\_UART label

#### **Code 3-2.** Reading data from the device

```
 Host_select_pipe(PIPE_CDC_DATA_IN);
      if (Is_host_in_received() && (Is_host_stall()==FALSE))
      {
#ifdef CDC_USE_UART
         while (Host_data_length_U8() != 0)
         {
          uart_putchar(Host_read_byte());
         }
        Host_ack_in_received(); // pipe is empty
        Host_send_in(); // ready to receive more data
#else
        while ((rx_counter != CDC_STREAM_IN_SIZE) && (Host_data_length_U8() != 0))
         {
          cdc_stream_in_array[rx_counter] = Host_read_byte();
          rx_counter++;
         }
          if (Host_data_length_U8() == 0)
          {
           Host_ack_in_received(); // pipe is empty
          Host_send_in(); // ready to receive more data
         }
#endif
      }
```
These operations are implemented for an evaluation purpose. User can use the current function "as is", but he is also free to implement its own data handler (or packet wrapper for example), acceding directly to the pipe.

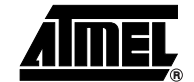

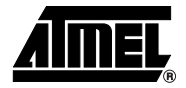

#### **3.2.2 Sending data**

The principe of operation is very similar to the data reception stage. Data to be transmitted is first stored in an array, *cdc* stream out array[CDC STREAM OUT SIZE]. A global variable,  $tx<sub>1</sub>$  counter, indicates the number of bytes currently stored, and consequently the position of the next data byte to be stored.

There are two possible sources of data for the array :

- User program : user specific firmware can load data into the array, incrementing tx counter for each byte written (initialized to 0 when no data stored)
- UART : if the label CDC USE UART is defined, the array will be filled in with each new byte received on the UART.

Moreover, there are two possible conditions for the array data to be transferred to the OUT pipe :

- Buffer full : as soon as the buffer is full (tx\_counter = CDC\_STREAM\_OUT\_SIZE), all the array data is transferred to the pipe.
- Time-out : a time counter variable, cdc\_cpt\_sof, is incremented at each USB Start Of Frame (every 1ms) interrupt in the sof\_action() function. When this counter reaches or exceeds the user defined value CDC\_NB\_MS\_BEFORE\_FLUSH, and if the array is not empty, all the buffer data is transferred to the pipe.

The pipe transmission on the USB is ensured by the *cdc\_pipe\_out\_usb\_flush()* function.

#### **Code 3-3.** Sending data to the device

```
 #ifdef CDC_USE_UART
       // Check if new byte in USART, to be stored for USB
       if (uart_test_hit() && (tx_counter != CDC_STREAM_OUT_SIZE))
       {
        cdc_stream_out_array[tx_counter] = uart_getchar();
        tx_counter++;
       }
#endif
     // Check if pipe flush is needed (buffer full or time-out period elapsed)
     if(((cdc_cpt_sof>=CDC_NB_MS_BEFORE_FLUSH) && (tx_counter!=0)) || (tx_counter == CDC_STREAM_OUT_SIZE))
     {
      cdc_cpt_sof=0;
      cdc_pipe_out_usb_flush();
     }
```
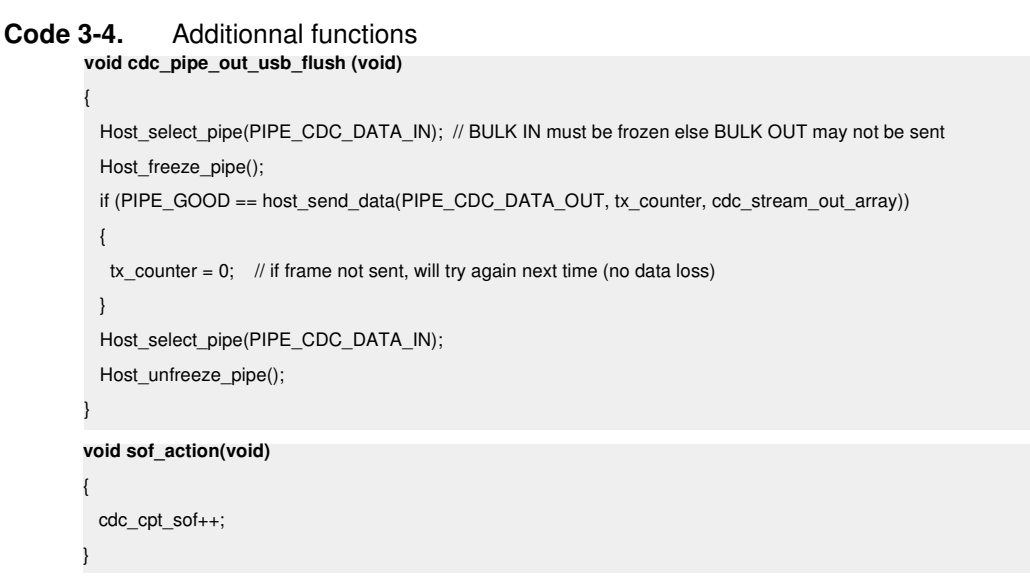

# **3.3 Communication Management**

#### **3.3.1 Management element**

Through the endpoint 0 are transferred CDC specific requests, defined in the CDC Class Specification. These requests can be defined in the following form :

#### **Code 3-5.** Management request layout

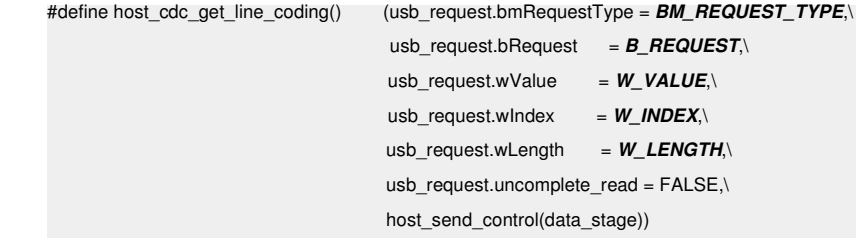

Where the parameters in **BOLD & ITALIC** must be replaced by the parameters matching with the specific request.

The W\_INDEX field is typically equal to "cdc\_interface\_comm", that is assignated to the management interface (if enabled) of the device.

The W\_LENGTH field contains the number of data bytes to be transmitted in the request.

Data bytes (to be sent, or received) are stored in the "data\_stage" array.

User can easily add other request by editing the "host\_cdc\_task.h" file. However, some of them are already integrated in the Atmel Host CDC Firmware :

#### 3.3.1.1 Encapsulated requests

These requests are used to transmit specific requests that are encapsulated according to a specific protocol.

**Table 3-1.** SEND\_ENCAPSULATED\_COMMAND request

| bmRequestType | bRequest | wValue | windex    | wLength                                             | Data                              |
|---------------|----------|--------|-----------|-----------------------------------------------------|-----------------------------------|
| 00100001b     | 0x00     | 0x00   | Interface | Amount of data<br>associated with<br>this recipient | Control protocol-based<br>command |

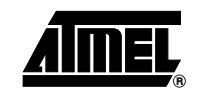

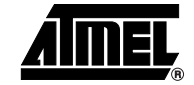

#### **Table 3-2.** GET\_ENCAPSULATED\_RESPONSE request

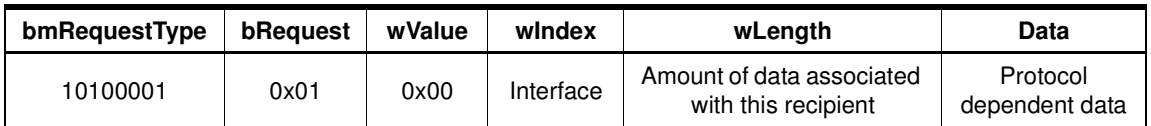

#### 3.3.1.2 Communication parameters requests

These requests may be used to set (or to get) a configuration to (or from) the CDC Device for its UART communication.

**Table 3-3.** SET\_LINE\_CODING request

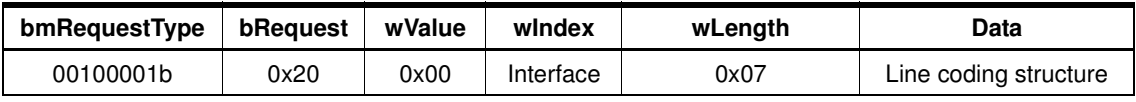

#### **Table 3-4.** GET\_LINE\_CODING request

| bmRequestType | bRequest | wValue | windex    | wLength | Data                  |
|---------------|----------|--------|-----------|---------|-----------------------|
| 10100001b     | 0x21     | 0x00   | Interface | 0x07    | Line coding structure |

**Table 3-5.** Line coding structure

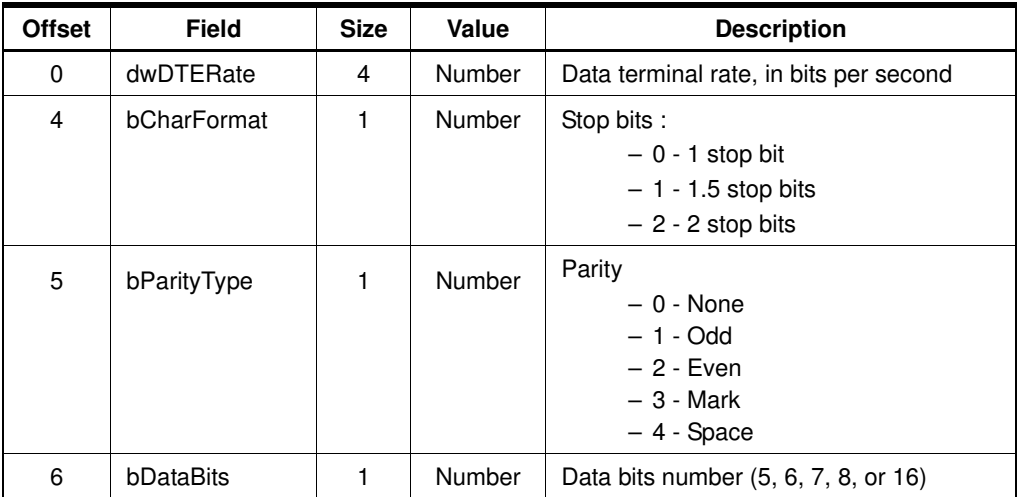

#### **3.3.2 Notification element**

The notification element, that consists of the additional IN endpoint, receives events notification from the device.

The current Atmel Host CDC software does not include a packet wrapper for this pipe. But a location is ready to greet user's notification handler.

Please read the CDC Class Specification for more information about features offered by this interface.

**Code 3-5.** Notification pipe handler template Host\_select\_pipe(PIPE\_CDC\_COMM); if (Is\_host\_in\_received()) { // Handle here notification messages sent by device // Notifications messages have the following structure : // bmRequestType - bNotification - wValue - wIndex - wLength - Data (wLength is the number of bytes of the Data field) // - NETWORK\_CONNECTION : indicates that device has connected to network // - RESPONSE\_AVAILABLE : indicates that device has a ready encapsulated response (wait for host request) // - SERIAL\_STATE : indicates state of device' UART (errors, carriers and misc. signals) // - etc... // ...and now...just coding... Host\_ack\_in\_received(); Host\_send\_in();  $\qquad \qquad \}$ 

# **4. Example**

# **4.1 Overview**

All this theory may appear complex, so here is a simple example to allow a quick evaluation and cheer users about CDC Class implementation, with an evaluation purpose : a dual USB-to-UART bridge.

In this configuration, the CDC Host application has an UART connected to the serial port of a PC-1. A CDC Device has also an UART that is connected to another serial port of the same PC-1, or to the serial port of another PC-2. Both CDC applications are connected together through a USB connection. This application, totally useless as an industrial or consumer application, simply shows the mechanisms of CDC data transfers.

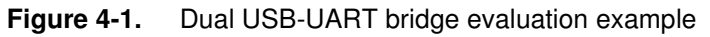

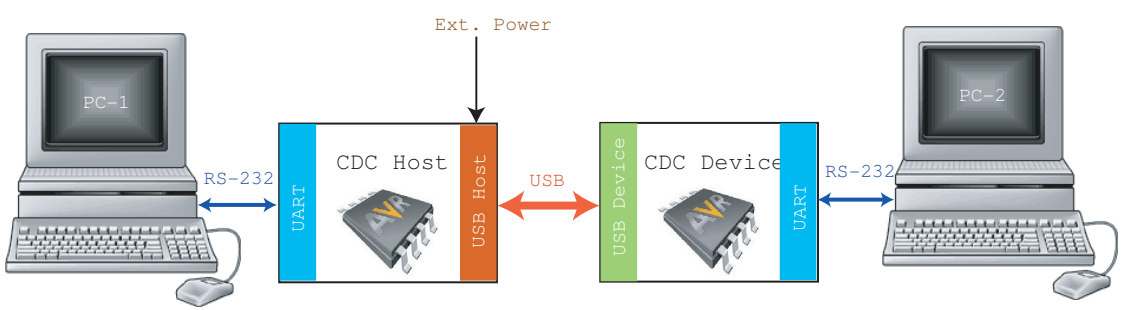

Note: Additional CDC device boards can be used to provide RS232 ports on the PCs if they only have USB ports available.

The CDC Device can be implemented on any AVR USB using a software package available on Atmel website (http://www.atmel.com). The CDC Host uses the corresponding software package that is also available on the Internet.

### **4.2 Hardware**

Both software packages can be run on available starter kits. At the time of writing, the Host CDC package can be run on STK525 or USBKEY package (featuring AT90USB647/1287), and the

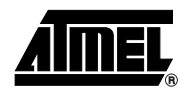

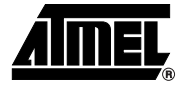

Device CDC package can be run on STK525, USBKEY (AT90USB64x/128x) or STK526 (AT90USB82/162).

The USB Device board should be configured in Bus Powered mode for the simplest operation. The USB Host board must be Self Powered (external power supply) and configured in order to provide power to the USB Device board.

## **4.3 Software**

#### **4.3.1 Microcontroller**

#### 4.3.1.1 Operation description

This example does not exchange data through the management interface. However, this interface may be implemented, in order to ensure compatibility with other CDC applications.

Once enumerated, every byte received from PC-1 will be transferred from UART to the OUT pipe of the CDC Host, then received in the OUT endpoint of the CDC Device, and finally tranferred to PC-2 through the UART. Bytes sent by PC-2 follow the opposite direction and arrive into the PC-1 serial port buffer.

#### 4.3.1.2 Configuration

Some parameters must be defined on each microcontroller to ensure correct operation. The software package does not need to be modified, it is working "as is" and is configured with the values given below.

- UART Baudrate : in "config.h" file, defines the label BAUDRATE to the desired baudrate. Packages come with a default value of 38,4 kbps (BAUDRATE  $=$  38400).
- USB configuration, in the "conf\_usb.h" file :
	- the CLASS\_SUBCLASS\_PROTOCOL array must include the CDC Data Interface and CDC Communication Interface values
	- the Host\_sof\_action() must be linked to the sof\_action() function (whose prototype must be declared too)
- Host CDC configuration : in "config.h" file or any header file accessible by "host\_cdc\_task.c" file must be defined the following values or labels :
	- CDC\_USE\_MANAGEMENT\_INTERFACE must be defined (even if no data is exchanged through this interface)
	- CDC\_USE\_UART must be defined (to enable the USB-UART bridge feature)
	- CDC\_NB\_MS\_BEFORE\_FLUSH is not very important for a human controlled application, so it can be set to 0x05 by default (the influence of this value may depend on the application)
	- CDC\_STREAM\_OUT\_SIZE and CDC\_STREAM\_IN\_SIZE depend on the expected data rate : higher the data rate expected (number of character that may be sent per second in reality), higher these two values. But don't exceed the data pipe or endpoint size ! (to prevent loss of data) Default value is 16 (0x10).

#### **4.3.2 PC serial port**

To exploit easily any serial port of a PC, you may run a terminal. Under Windows, you can launch Hyper Terminal (Accessories => Communications). First you will have to select the COM port on which is connected the application (host or device). Then, the detailled configuration of

the port must be correctly entered. Using our package unmodified, you must set the following configuration :

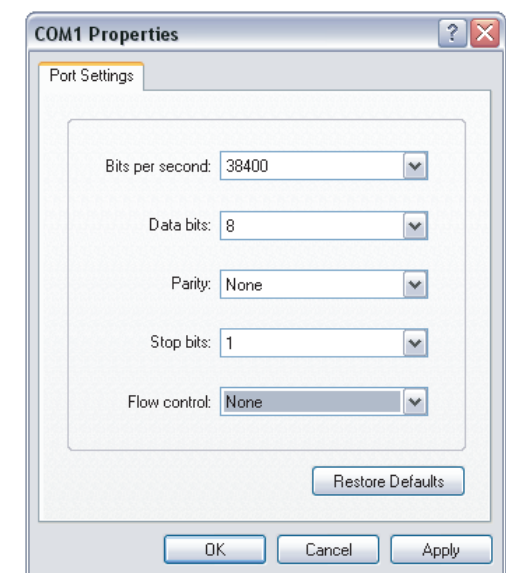

**Figure 4-2.** Hyper Terminal configuration

Then appears the terminal dialog screen, on which you can enter character to be sent on open serial port, or see characters that have been received on the port.

Every character that you will enter in the screen of PC-1 will appear on PC-2, and vice-versa.

# **5. Conclusion**

In conclusion, the CDC Class is a wide specification that covers many and many different configurations, and match with several communication standards, to support devices such as modem, mobile phones, LAN interfaces...

Although the work load required for the implementation of such devices can be very significant, a basic implementation of data transmitter is easily accessible. This application note has been created to help people who want to use the Host capability of Atmel AVR USB products to set up a powerfull communication mean, easy to use and reliable, using today's technologies. Applications such an USB-to-UART bridge (or similar) can be easily created.

# **6. Related Documentation**

- AVR USB products Datasheet
- USB Sotware Framework
- CDC Device application note (AVR272)
- USB CDC class specification

#### Available on :

- http://www.atmel.com
- http://www.usb.com

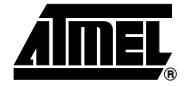

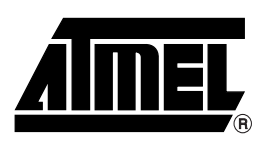

## **Atmel Corporation Atmel Operations**

2325 Orchard Parkway San Jose, CA 95131, USA Tel: 1(408) 441-0311 Fax: 1(408) 487-2600

### **Regional Headquarters**

#### *Europe*

Atmel Sarl Route des Arsenaux 41 Case Postale 80 CH-1705 Fribourg Switzerland Tel: (41) 26-426-5555 Fax: (41) 26-426-5500

#### *Asia*

Room 1219 Chinachem Golden Plaza 77 Mody Road Tsimshatsui East Kowloon Hong Kong Tel: (852) 2721-9778 Fax: (852) 2722-1369

#### *Japan*

9F, Tonetsu Shinkawa Bldg. 1-24-8 Shinkawa Chuo-ku, Tokyo 104-0033 Japan Tel: (81) 3-3523-3551 Fax: (81) 3-3523-7581

*Memory*

2325 Orchard Parkway San Jose, CA 95131, USA Tel: 1(408) 441-0311 Fax: 1(408) 436-4314

#### *Microcontrollers*

2325 Orchard Parkway San Jose, CA 95131, USA Tel: 1(408) 441-0311 Fax: 1(408) 436-4314

La Chantrerie BP 70602 44306 Nantes Cedex 3, France Tel: (33) 2-40-18-18-18 Fax: (33) 2-40-18-19-60

#### *ASIC/ASSP/Smart Cards*

Zone Industrielle 13106 Rousset Cedex, France Tel: (33) 4-42-53-60-00 Fax: (33) 4-42-53-60-01

1150 East Cheyenne Mtn. Blvd. Colorado Springs, CO 80906, USA Tel: 1(719) 576-3300 Fax: 1(719) 540-1759

Scottish Enterprise Technology Park Maxwell Building East Kilbride G75 0QR, Scotland Tel: (44) 1355-803-000 Fax: (44) 1355-242-743

#### *RF/Automotive*

Theresienstrasse 2 Postfach 3535 74025 Heilbronn, Germany Tel: (49) 71-31-67-0 Fax: (49) 71-31-67-2340

1150 East Cheyenne Mtn. Blvd. Colorado Springs, CO 80906, USA Tel: 1(719) 576-3300 Fax: 1(719) 540-1759

#### *Biometrics/Imaging/Hi-Rel MPU/*

*High Speed Converters/RF Datacom* Avenue de Rochepleine BP 123 38521 Saint-Egreve Cedex, France Tel: (33) 4-76-58-30-00 Fax: (33) 4-76-58-34-80

*Literature Requests* www.atmel.com/literature

**Disclaimer:** The information in this document is provided in connection with Atmel products. No license, express or implied, by estoppel or otherwise, to any intellectual property right is granted by this document or in connection with the sale of Atmel products. **EXCEPT AS SET FORTH IN ATMEL'S TERMS AND CONDI-TIONS OF SALE LOCATED ON ATMEL'S WEB SITE, ATMEL ASSUMES NO LIABILITY WHATSOEVER AND DISCLAIMS ANY EXPRESS, IMPLIED OR STATUTORY WARRANTY RELATING TO ITS PRODUCTS INCLUDING, BUT NOT LIMITED TO, THE IMPLIED WARRANTY OF MERCHANTABILITY, FITNESS FOR A PARTICULAR PURPOSE, OR NON-INFRINGEMENT. IN NO EVENT SHALL ATMEL BE LIABLE FOR ANY DIRECT, INDIRECT, CONSEQUENTIAL, PUNITIVE, SPECIAL OR INCIDEN-TAL DAMAGES (INCLUDING, WITHOUT LIMITATION, DAMAGES FOR LOSS OF PROFITS, BUSINESS INTERRUPTION, OR LOSS OF INFORMATION) ARISING OUT OF THE USE OR INABILITY TO USE THIS DOCUMENT, EVEN IF ATMEL HAS BEEN ADVISED OF THE POSSIBILITY OF SUCH DAMAGES.** Atmel makes no representations or warranties with respect to the accuracy or completeness of the contents of this document and reserves the right to make changes to specifications and product descriptions at any time without notice. Atmel does not make any commitment to update the information contained herein. Unless specifically providedotherwise, Atmel products are not suitable for, and shall not be used in, automotive applications. Atmel'sAtmel's products are not intended, authorized, or warranted for use as components in applications intended to support or sustain life.

©2**007 Atmel Corporation.** All rights reserved. Atmel®, logo and combinations thereof, are registered trademarks, and Everywhere You Are<sup>®</sup> are the trademarks of Atmel Corporation or its subsidiaries. Other terms and product names may be trademarks of others.

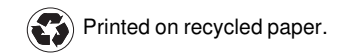